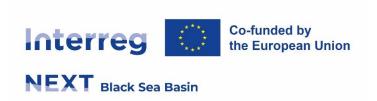

# Guideline for Black Sea Basin Community

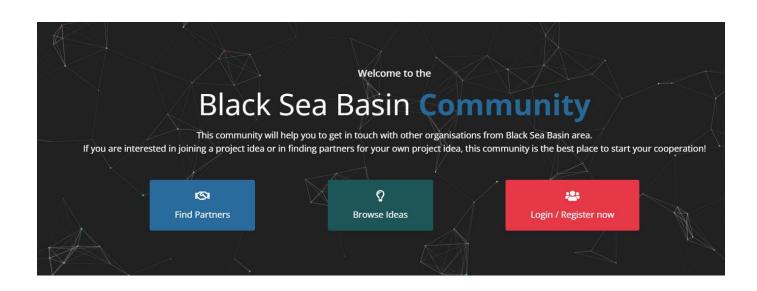

The Black Sea Basin Community is hosted by the programme website, <a href="https://blacksea-cbc.net/">https://blacksea-cbc.net/</a>, section Communication <a href="https://blacksea-cbc.net/">BSB Community</a>

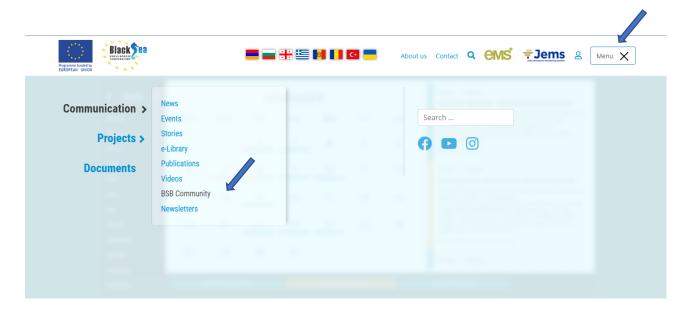

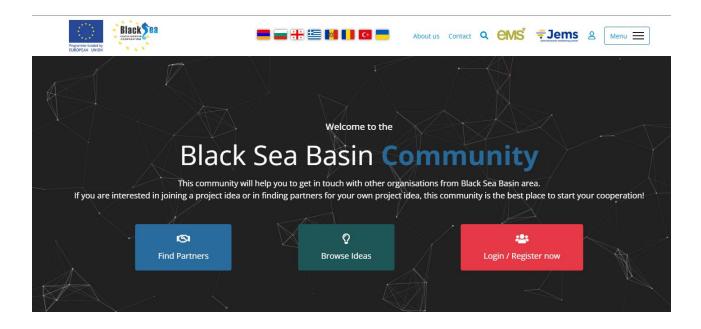

From here, is very easy to access the database with project ideas and partners ready for the first call for proposals. For doing so, the first step is to register, or log in, if already existed.

## **STEP 1 Register now**

Access the red tab to create an account on the website.

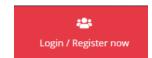

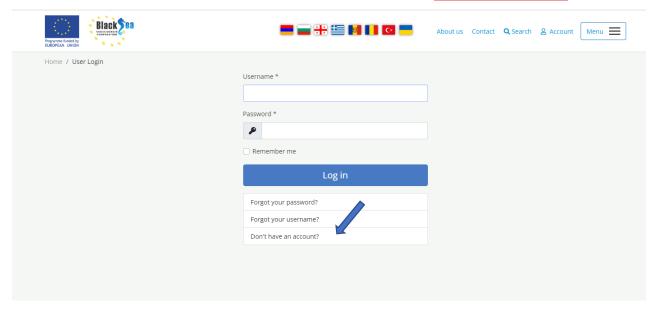

Fill in the registration form.

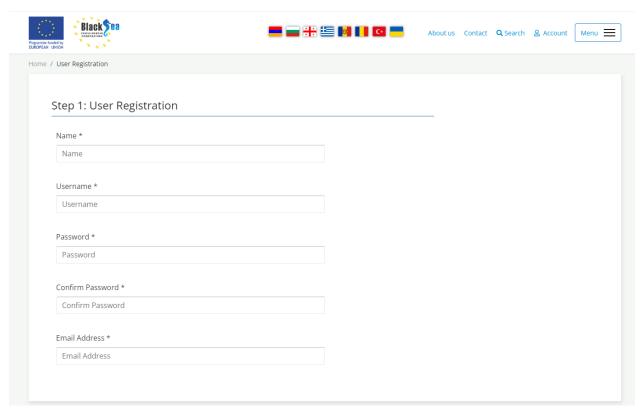

| rganisation Name<br>al Status *<br>Public                                                                                                    |                                                                                      |
|----------------------------------------------------------------------------------------------------|--------------------------------------------------------------------------------------|
|                                                                                                    |                                                                                      |
|                                                                                                    |                                                                                      |
|                                                                                                    |                                                                                      |
| Private                                                                                                    |                                                                                      |
| e of organization *                                                                                                    |                                                                                      |
| Select an option -                                                                                                    | •                                                                                    |
| intry *                                                                                                    |                                                                                      |
| Select an option -                                                                                                    | V                                                                                    |
|                                                                                                    |                                                                                      |
| *                                                                                                    |                                                                                      |
|                                                                                                    |                                                                                      |
| a of competencies *                                                                                                    |                                                                                      |
| research and innovation and technology transfer                                                                                              |                                                                                      |
| climate change adaptation, and disaster risk prevention, resilience                                                                          |                                                                                      |
| protection and preservation of nature, biodiversity, and green infrastructure, include                                                       | ing in urban areas, and reducing all forms of pollution                              |
|                                                                                                    |                                                                                      |
|                                                                                                    |                                                                                      |
| rience in BSB programmes *                                                                                                    |                                                                                      |
| es                                                                                                    |                                                                                      |
| lo                                                                                                    |                                                                                      |
|                                                                                                    |                                                                                      |
| rience in international programmes *                                                                                                    |                                                                                      |
| es                                                                                                    |                                                                                      |
| lo                                                                                                    |                                                                                      |
| act person *                                                                                                    |                                                                                      |
|                                                                                                    |                                                                                      |
|                                                                                                    |                                                                                      |
| act person email *                                                                                                    |                                                                                      |
|                                                                                                    |                                                                                      |
| ne*                                                                                                    |                                                                                      |
| one                                                                                                    |                                                                                      |
|                                                                                                    |                                                                                      |
|                                                                                                    |                                                                                      |
|                                                                                                    |                                                                                      |
| mitting this form, you agree and consent to the personal data which you prov<br>retained in accordance with Privacy Policy & Legal Notice. * | ide to the Black Sea Basin programme in this form is processed, collected, used, dis |
| Teaming in decondance with three, tolley & Legal Notice.                                                                                     |                                                                                      |

After saving the information, you are notified that your account has been created and a verification link has been sent to the email address you entered.

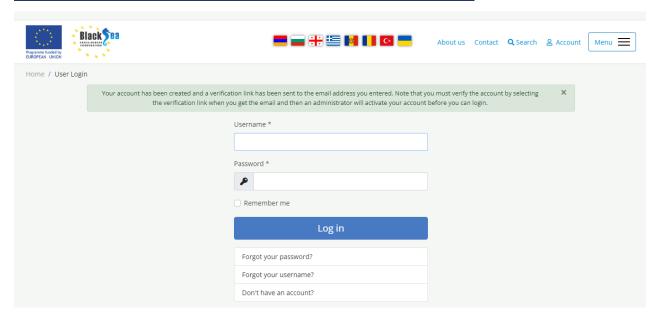

Note that you must verify the account by <u>selecting the verification link</u> when you get the email and then the administrator will activate your account before you can log in.

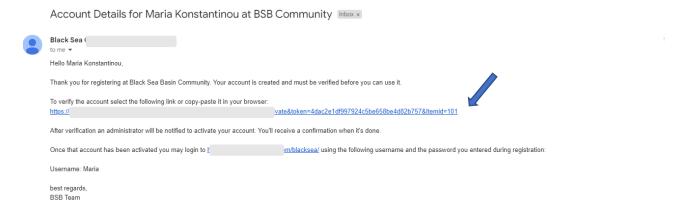

Accessing the link, you will be informed that your email address has been verified.

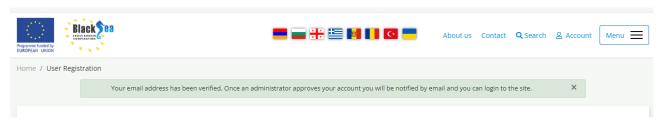

Once an administrator approves your account, you will be notified by email and you can log in to the site.

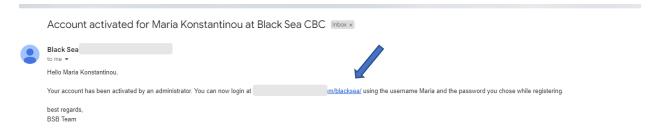

### STEP 2 Log in

You can now log in using the username and the password you chose while registering and this is what you will find in the community!

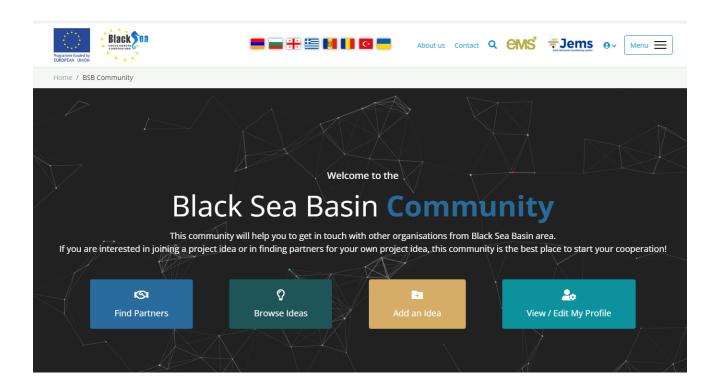

#### **Section Find Partners**

You can search by word or filter the fields (one, several or all the fields might be selected).

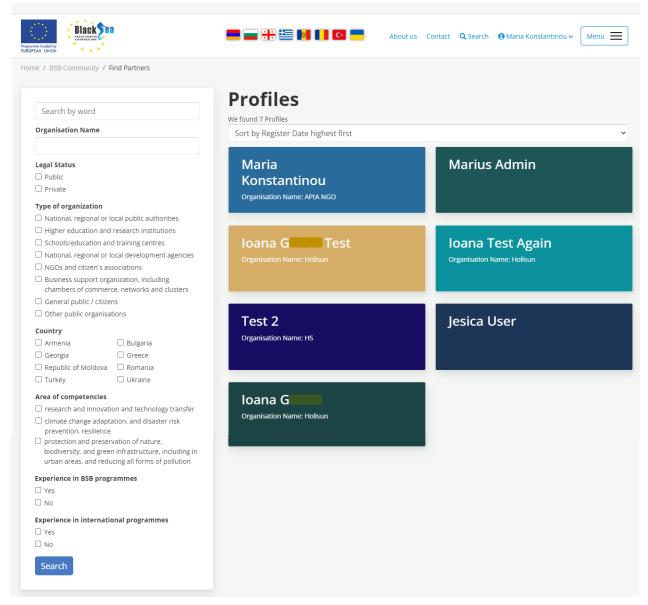

When you access a profile you will see the project ideas published, if any.

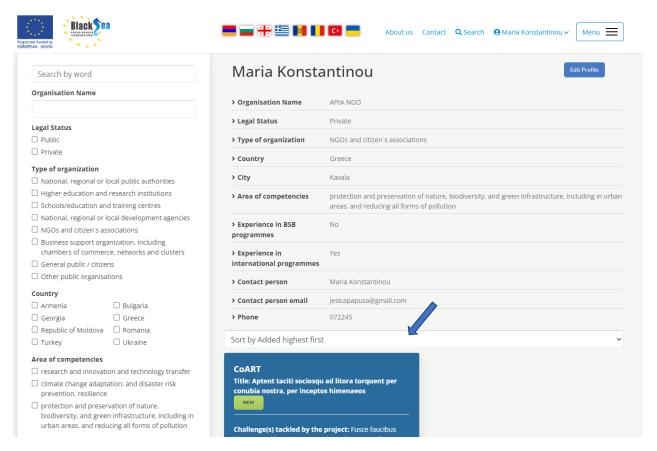

Click to see the full project idea. If you find an interesting idea, you have the option to add it to your list with favourite ideas.

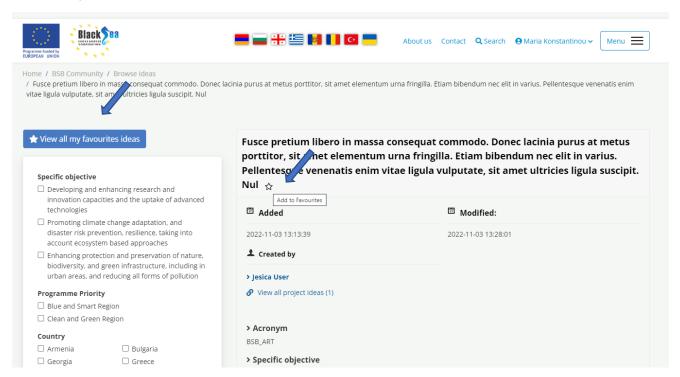

#### **Section Browse Ideas**

You can filter the fields (one, several or all the fields might be selected).

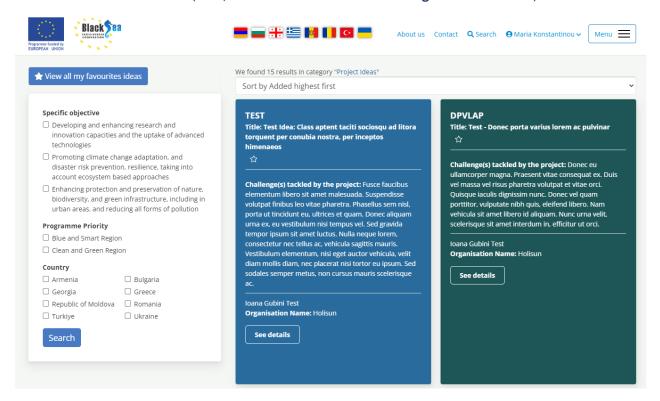

#### Section Add an idea

Fill in your project idea and upload a document with additional information, if the case.

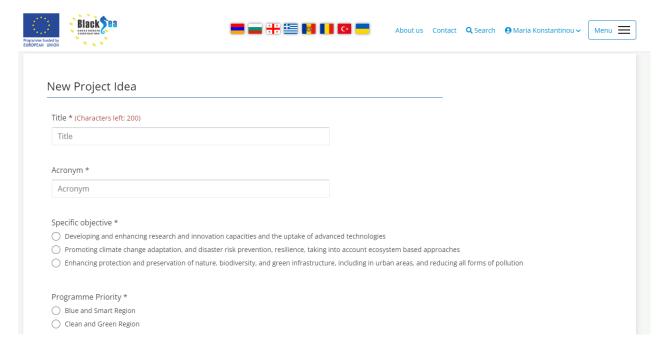

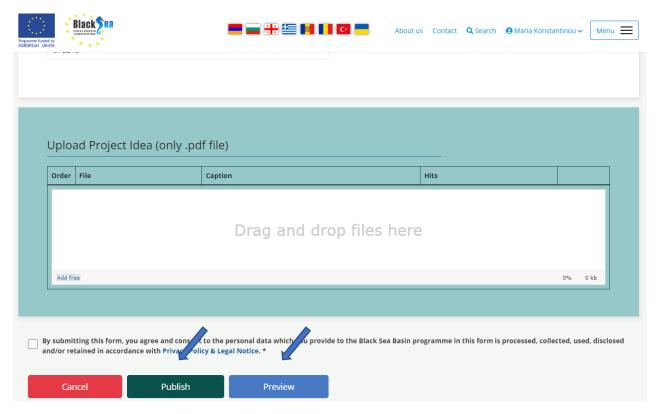

A maximum of 2 documents might be uploaded and the limit for both documents is set to 10 MB. Now you may review your idea and/or publish it in the community.

Accessing the publish tab, you will be informed that the idea is waiting for publishing.

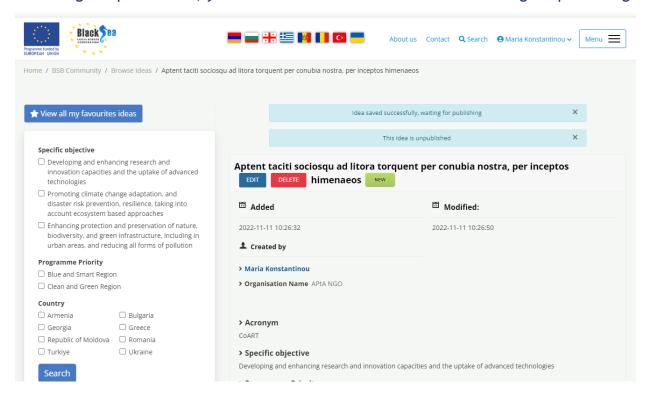

A message is automatically sent to you by email, informing you that your idea is submitted for approval.

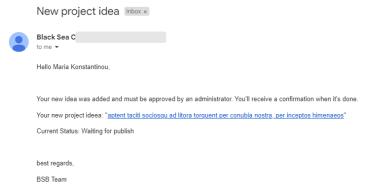

When the administrator approves your idea, you will be informed by e-mail.

| 202 community majorithaca community                                                                                  |
|----------------------------------------------------------------------------------------------------|
| Black Sea C to me ▼                                                                                                  |
| Hello Maria Konstantinou,                                                                                            |
| Status change of your ideea: "Aptent taciti sociosqu ad litora torquent per conubia nostra, per inceptos himenaeos". |
| New status "Published".                                                                                              |
|                                                                                                    |
| best regards,                                                                                                    |
| BSB Team                                                                                                    |

RSR Community - Project Ideas CoAPT status change Tobox v

Now, YOUR IDEA is out! The latest published ideas will be marked as such, by having a "NEW" flag attached.

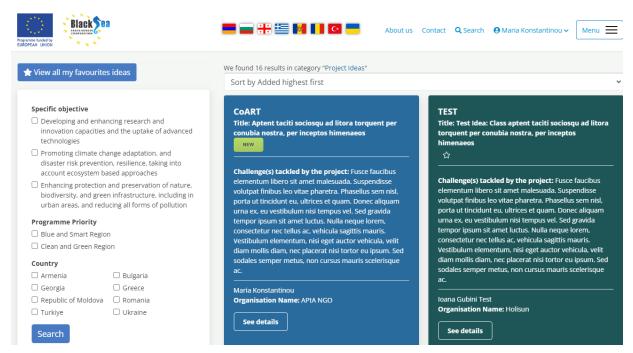

The END!